**Isco - Troubleshooting Input Queue Drops and Output Queue** 

# **Table of Contents**

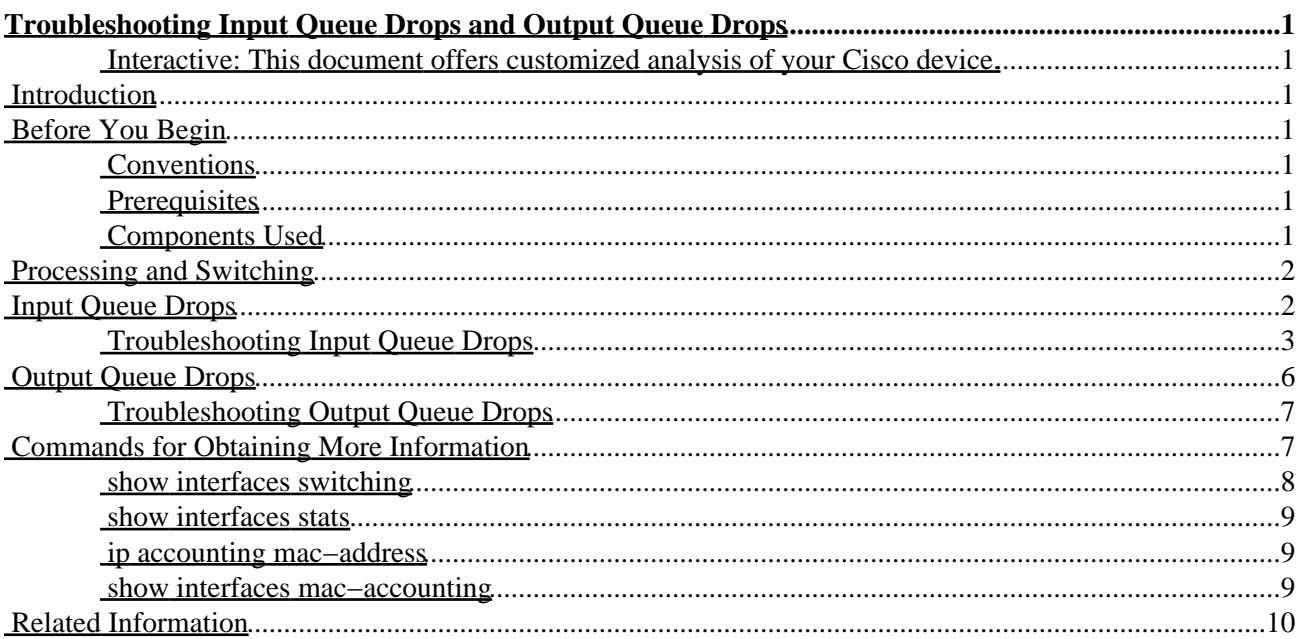

# <span id="page-2-0"></span>**Troubleshooting Input Queue Drops and Output Queue Drops**

<span id="page-2-1"></span>**Interactive: This document offers customized analysis of your Cisco device.**

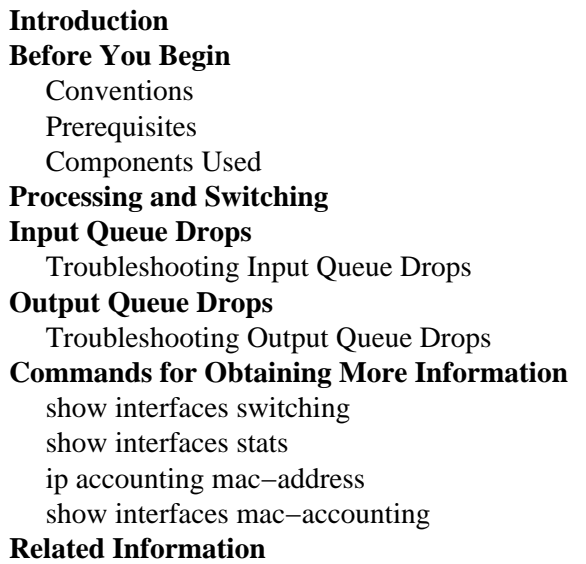

## <span id="page-2-2"></span>**Introduction**

The input and output queue drops referred to in this document are those that are taken from the router's **show interfaces** output. This document gives a brief description of what these drops mean, the type of problems they indicate, how to troubleshoot the source of these problems, and provides some tips on how to prevent them. Note that drops may often be useful as they trigger the flow control mechanisms of upper layer protocols (for example, decreasing the TCP window size).

# <span id="page-2-3"></span>**Before You Begin**

## <span id="page-2-4"></span>**Conventions**

For more information on document conventions, see the Cisco Technical Tips Conventions.

## <span id="page-2-5"></span>**Prerequisites**

There are no specific prerequisites for this document.

## <span id="page-2-6"></span>**Components Used**

This document is not restricted to specific software and hardware versions.

The information presented in this document was created from devices in a specific lab environment. All of the devices used in this document started with a cleared (default) configuration. If you are working in a live network, ensure that you understand the potential impact of any command before using it.

Cisco − Troubleshooting Input Queue Drops and Output Queue Drops

## <span id="page-3-0"></span>**Processing and Switching**

In IP networks, forwarding decisions in routers are based on the contents of the routing table. When searching the routing table, the router is looking for the longest match for the destination IP address. This is done at process level, queued among other CPU processes so the lookup time is unpredictable and may be very long. Therefore, a number of switching methods based on exact−match−lookup have been introduced in Cisco IOS® Software.

The main benefit of exact−match−lookup is that the lookup time is deterministic and very short. This has significantly shortened the time a router takes for making a forwarding decision, so routines performing the search can be implemented at the interrupt level. This means that the arrival of a packet triggers an interrupt, which causes the CPU to postpone other tasks and handle the packet. The legacy method for forwarding packets, by looking for a best match in the routing table, cannot be implemented at interrupt level and must be performed at process level. For a number of reasons, some of which are mentioned below, the longest−match−lookup method cannot be completely abandoned, so these two lookup methods exist in parallel on Cisco routers. This strategy has been generalized and is now also applied to IPX and AppleTalk.

For more information on Cisco IOS Software switching paths, please refer to Performance Tuning Basics.

## <span id="page-3-1"></span>**Input Queue Drops**

When a packet enters the router, the router attempts to forward it at interrupt level. If a match can't be found in an appropriate cache table, the packet is queued in the incoming interface's input queue for processing. Some packets are always processed, but with the appropriate configuration and in stable networks, the rate of processed packets should never congest the input queue. If the input queue is full, the packet will be dropped.

```
router#show interfaces ethernet 0/0 
...
Input queue: 30/75/187/0 (size/max/drops/flushes); Total output drops: 0 
Output queue :0/40 (size/max)...
```
In the example above, there is no way to see exactly which packets have been dropped. Troubleshooting input queue drops is actually based on finding out which packets are filling the input queue. In our example, 30 packets were waiting in the input queue of interface ethernet0/0 when the **show interfaces ethernet 0/0** command was issued. The queue depth is 75 packets and there have been 187 drops since the last clearing of the interface counters.

Input queue drops are counted by the system if the number of packet buffers allocated to the interface is exhausted or reaches its maximum threshold. The maximum queue value can be increased by using the **hold−queue <***value***>** command for each interface (the queue length value can be 0 − 4096. The default value is 75).

**Note:** Shared−memory routers (1600, 2500, and 4000 series), also use the input queue for fast−switched traffic. If you get input queue drops on those platforms, make sure all traffic uses the best switching path available (see Performance Tuning Basics). Input queue drops generally occur when a packet is being process−switched. Process switching means that the router cannot use a preferable route−cache method, such as fast switching or Cisco Express Forwarding (CEF), to handle the forwarding decision. If input drops are still present, then there is simply too much traffic. Consider a hardware upgrade, or try to decrease the traffic load.

### <span id="page-4-0"></span>**Troubleshooting Input Queue Drops**

Troubleshooting input queue drops can only be successfully performed while there are packets constantly arriving in the input queue. You cannot troubleshoot any congestion that has taken place in the past. If more than one routed protocol is configured on the interface, the first step in troubleshooting is to determine the protocol which is congesting the input queue. The fastest way to do this is:

1. Determine the suspect protocol. Check the CPU utilization in <*protocol*> Input processes by running the **show processes cpu exec** command. If Cisco IOS Software version 12.1 or higher is running on the router, the output of the **show processes CPU** command can be shortened by using the output modifiers:

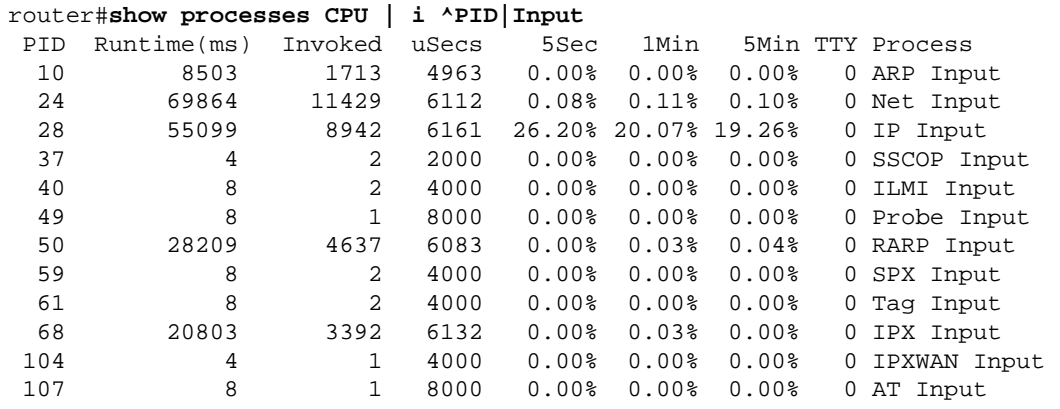

The following table lists the possible input processes and types of packets that may be responsible for congesting the input queue:

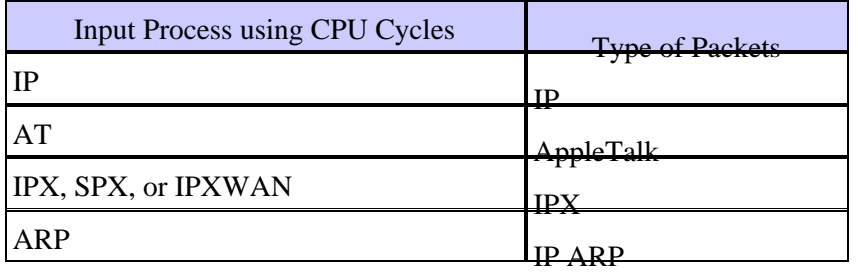

Other input processes are not likely to congest the input queue.

2. Find out if packets that congest the input queue are destined for the router or are forwarded through the router. Run the **show interfaces [***type number***] switching** command from exec mode (this is a hidden command − it does not show up if you use the "?" or TAB keys on the command line interface. Type the command in full on the router. This command is not documented in the Command Reference Guide).

```
router#show interfaces ethernet 0/0 switching 
Ethernet0/0 
    ... 
    Protocol Path Pkts In Chars In Pkts Out Chars Out 
    ... 
 IP Process 12142 2211929 35 5169 
 Cache misses 10212 
    ...
```
Check if the number of received processed packets is followed by a high number of cache misses. If yes, this indicates that the packets congesting the input queue are forwarded through the router.

Otherwise, these packets are destined for the router.

- 3. If packets are destined for the router, find out which higher-layer protocol is congesting the input queue by running one of the **show traffic** exec commands below (this is applicable only if the input processes in the table above are suspected):
	- ♦ **show ip traffic**
	- ♦ **show ipx traffic**
	- ♦ **show appletalk traffic**
- 4. Try to get more information about the packets that are congesting the input queue. This step requires debugging the received packets. If you have followed the previous steps, you should have the information indicating which debugging commands should be turned on. This should make the task of examining the debugging output a lot easier.

**Note:** This step can be applied directly, without going through the previous steps. However, debugging produces lots of messages which can be hard to read. By following all the troubleshooting steps above, you get an indication of what should be looked for in the debugging output.

 **Warning:** Debugging should be carried out with extreme caution; otherwise, CPU utilization

may increase considerably. Debugging should be turned on for not more than 5−10 seconds. For more information on how to use the debugging commands, refer to Using Debug Commands. Console logging, terminal logging, and logging to a syslog server should be disabled. Buffer logging should be enabled and logging buffer size increased. A good value for the size of logging buffer would be 128000 bytes. The following commands should be used to accomplish this:

#### ♦ **no logging <host>**

#### ♦ **logging buffered 128000 debugging**

The produced output should be sufficient to find the source of the problem. The debugging output can be checked by issuing the **show log** command after completing the debugging session. The following table shows you which **debug** command should be issued based on the type of packets congesting the input queue:

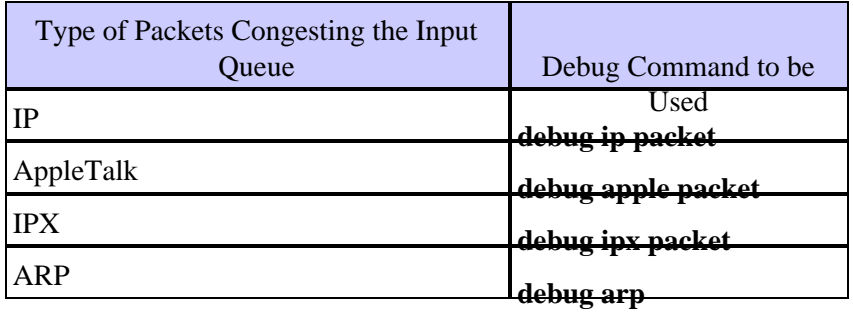

For more information on debugging, refer to the Cisco IOS Debug Command Reference.

Alternatively, you can use the **show buffers input−interface** *[interface type***] [***interface number***] header** command to find out what types of packets are filling up the input queue.

**Note:** This is only useful if there are a lot of packets waiting in the input queue.

Router#**show buffers input−interface serial 0/0** Buffer information for Small buffer at 0x612EAF3C data\_area 0x7896E84, refcount 1, next 0x0, flags 0x0 linktype 7 (IP), enctype 0 (None), encsize 46, rxtype 0 if\_input 0x6159D340 (FastEthernet3/2), if\_output 0x0 (None)

 inputtime 0x0, outputtime 0x0, oqnumber 65535 datagramstart 0x7896ED8, datagramsize 728, maximum size 65436 mac\_start 0x7896ED8, addr\_start 0x7896ED8, info\_start 0x0 network\_start 0x7896ED8, transport\_start 0x0 source: 212.176.72.138, destination: 212.111.64.174, id: 0xAAB8, ttl: 118, prot: 1 Buffer information for Small buffer at 0x612EB1D8 data\_area 0x78A6E64, refcount 1, next 0x0, flags 0x0 linktype 7 (IP), enctype 0 (None), encsize 46, rxtype 0 if\_input 0x6159D340 (FastEthernet3/2), if\_output 0x0 (None) inputtime 0x0, outputtime 0x0, oqnumber 65535 datagramstart 0x78A6EB8, datagramsize 728, maximum size 65436 mac\_start 0x78A6EB8, addr\_start 0x78A6EB8, info\_start 0x0 network\_start 0x78A6EB8, transport\_start 0x0 source: 212.176.72.138, destination: 212.111.64.174, id: 0xA5B8, ttl: 118, prot: 1

Most of the time, you'll notice that one type of packet is present in large quantities. Here, for example, we are dealing with Internet Control Message Protocol (ICMP) packets (IP protocol 1).

If the problem is a router misconfiguration (for example, both fast switching and Cisco express forwarding (CEF) are disabled), there will probably be no particular pattern in the debugs, or in the **show buffers input−interface** command.

5. Once you have determined the type of packets that are congesting the input queue, the next step is to see if this congestion can be prevented.

There are several reasons why packets have to be processed:

**Router misconfiguration**. Switching paths operating at interrupt level are disabled on ♦ relevant interfaces.

To check which switching paths are configured on an interface, run the **show <***protocol***> interface [***type number***]** command.

- $\Diamond$  To enable legacy fast switching, you have to configure it on output interfaces.
- ◊ To enable netflow switching, you have to configure it on input interfaces.
- To enable Cisco express forwarding (CEF), you have to enable CEF globally (on the ◊ entire router) and locally (on the incoming interface).

Follow this URL for more information on Cisco IOS Switching Services Configuration Guide.

- **Local destination**. Packets are destined for the router. ♦
	- Excessive routing updates. In stable networks, the number of routing updates ◊ shouldn't be excessive. In unstable networks, too frequent updates of large routing tables could congest the input queue.
	- Excessive traffic directed to the router itself (using, for example, Simple Network ◊ Management Protocol (SNMP), telnet, Trivial File Transfer Protocol (TFTP), and ping). The source of these packets can be found by debugging the packets for the relevant protocol. Once found, the source can be eliminated.
- **Reliable Open System Interconnection (OSI) layer 2 protocol is used for transport**. ♦ Packets going through serial interfaces with X.25 encapsulation must be processed because in the X.25 protocol suite, flow control is implemented on the second OSI layer.
- **Software compression**. If the packet is coming in or has to be forwarded through an interface ♦ on which software compression is configured, the packet has to be processed.
- **Other features are unsupported at interrupt level**. This is highly dependent on the Cisco ♦ IOS Software release running on the router. Check the release notes to see which features are and are not supported at interrupt level. For example, in earlier Cisco IOS Software versions, multilink PPP packets had to be processed. In higher Cisco IOS Software versions, they can be fast−switched or even CEF−switched. Features such as encryption, local−area transport (LAT) translation, and data−link switching plus (DLSW+) are not yet fast−switched.
- **Excessive traffic through the router, intentionally using different information in each** ♦ **packet header**. Depending on the configured switching path, first packets to a destination or in a flow are always processed because there are not yet any entries in the cache that matches them. If a device sends packets at an extremely high rate and there is no match in the cache, those packets could congest the input queue.

The source of these packets are revealed after the debugging session. If the source address always appears to be different, troubleshooting should be continued on the upstream device, from which the packet has been received. If the interface on the router is connected to a broadcast medium, you can determine the Media Access Control (MAC) address of the source or the upstream device:

MAC accounting should be configured on the interface by issuing the **ip accounting mac−address input** interface configuration command. After that, the **show interfaces mac−accounting** exec command reveals the MAC address that has sent the packets at an excessive rate.

## <span id="page-7-0"></span>**Output Queue Drops**

Output drops are the result of a congested interface (for example, the traffic rate on the outgoing interface can't accept all packets that should be sent out). The ultimate solution to resolve the problem is to increase the line speed. However, there are ways to prevent, decrease, or control output drops without increasing the line speed. Preventing output drops is only possible if output drops are a consequence of short bursts of data. If output drops are caused by a constant high−rate flow, drops can't be prevented; they can only be controlled.

When packet processing is finished, the packet is sent to the outgoing interface's output queue. The size of the queue, the current number of packets in the queue, and the number of drops can be viewed by running the **show interfaces** exec command. Depending on the type of interface and the type of queueing configured, the number of output queue drops is not explicitly shown, because the output drops counter summarizes the output drops separately: at the processing level and at the interrupt level:

```
router#show interfaces serial 0/0
  ...
   Input queue: 0/75/0/0 (size/max/drops/flushes); Total output drops: 0
  Queueing strategy: weighted fair
  Output queue: 0/1000/64/0 (size/max total/threshold/drops) 
   ...
router#show interfaces serial 0/0
...
Input queue: 0/75/0/0 (size/max/drops/flushes); Total output drops: 0
Queueing strategy: fifo 
Output queue :0/40 (size/max)
...
```
However, since sending the packet from the output queue to the wire takes less time than processing the packet, it is highly unlikely that output queue drops (drops at processing level) can occur without drops at interrupt level. That is, output queue drops occur only if the interface is already congested at interrupt level, so that packets can't be pulled out of the output queue before it becomes full. Therefore, output drops at processing level (output queue drops) and output drops at interrupt level always occur together, and there is practically no need to distinguish between these two counters.

Note: There is one exception – if the output queue is constantly full and if no packets are being sent out of the interface at all, then it may be an indication of a hardware failure on the interface.

### <span id="page-8-0"></span>**Troubleshooting Output Queue Drops**

Adjusting the configuration of the following features may decrease, or even prevent, output drops:

- **Duplex mode**. If the interface is working in half−duplex mode, it should be configured (if possible) to work in full−duplex.
- Layer 2 windowing mechanism. If x.25 encapsulation is configured on the interface, the x.25 window size should be increased.
- **Distributed switching**. On Cisco 7500 routers, if there are Versatile Interface Protocol (VIP) cards installed in the chassis, distributed switching should be enabled. When distributed switching is enabled on the incoming VIP, if the outgoing interface is congested, the incoming VIP will buffer up to 1 second of traffic for that interface. This is called **rx−side buffering** .

Note: output drop prevention should never be attempted by increasing the output queue. If packets stay too long in the output queue, TCP timers might expire and trigger the retransmission. Retransmitted packets only congest the outgoing interface even more.

If output drops still occur after adjusting the configuration of the router as recommended above, then output drops can't be prevented or decreased. They can, however, be controlled, and this may be as effective as drops prevention. There are two approaches to controlling drops: congestion management and congestion avoidance. Both approaches are based on traffic classification, and can be used in parallel.

**Congestion management** ensures, with appropriate configuration, that important packets are always forwarded, while less important packets are dropped when the link is congested. Congestion management comprises fancy queueing mechanisms:

- priority queueing
- custom queueing
- class−based weighted fair queueing

**Congestion avoidance** is based on intentional packet drops. Since the window size in TCP connections depends on the round trip time, these intentional drops slow down the rate at which the source device is sending packets. Congestion avoidance uses weighted random early detection.

If unwanted output drops still occur after implementing these mechanisms, you need to increase the line speed.

## <span id="page-8-1"></span>**Commands for Obtaining More Information**

The following commands provide more information about queue drops:

- **show interfaces switching**
- **show interfaces stats**
- **ip accounting mac−address**
- **show interfaces mac−accounting**

If you have the output of a **show interfaces** command from your Cisco device, you can use to display potential issues and fixes. To use, you must be a registered customer, be logged in, and have JavaScript enabled.

Cisco − Troubleshooting Input Queue Drops and Output Queue Drops

You can use Output Interpreter to display potential issues and fixes. To use Output Interpreter, you must be a registered customer, be logged in, and have JavaScript enabled.

### <span id="page-9-0"></span>**show interfaces switching**

#### **Description**

This command shows the number of sent and received packets on an interface, classified per switching path. This is a hidden command.

#### **Format**

**show interfaces [type number] switching**

#### **Sample Output**

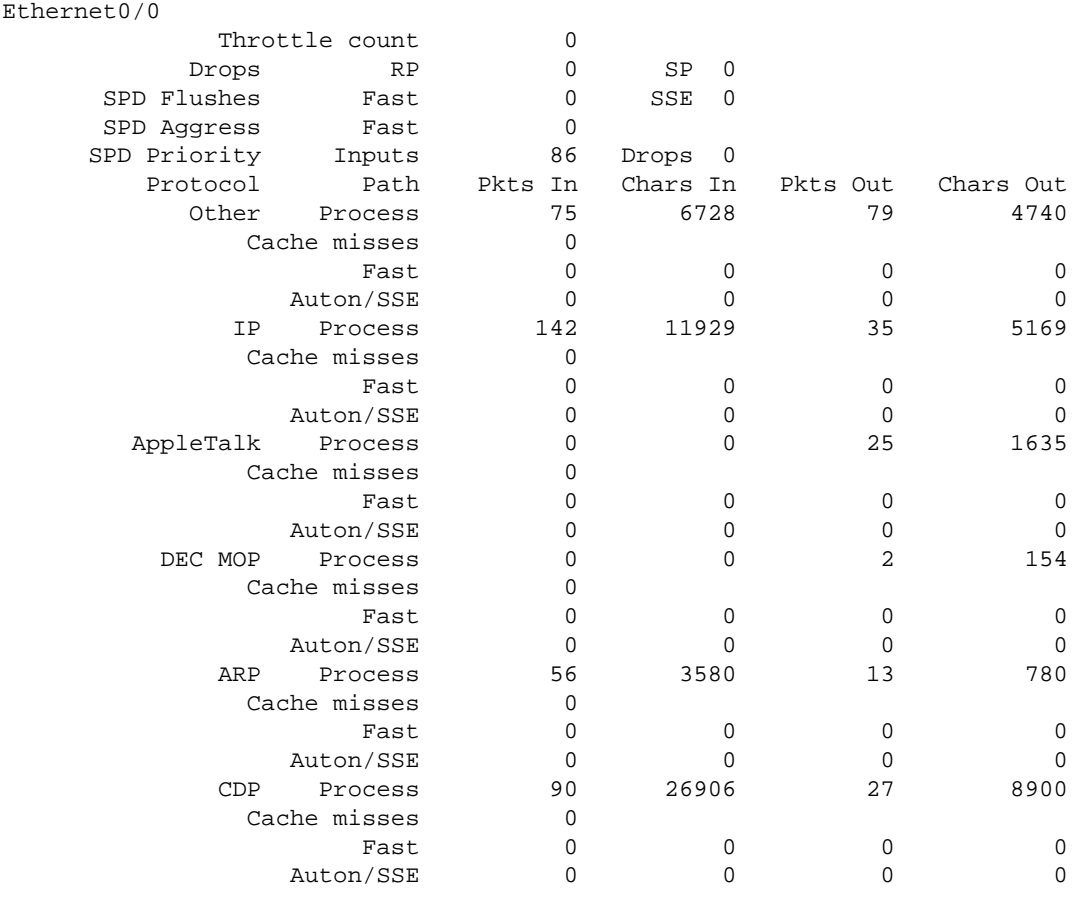

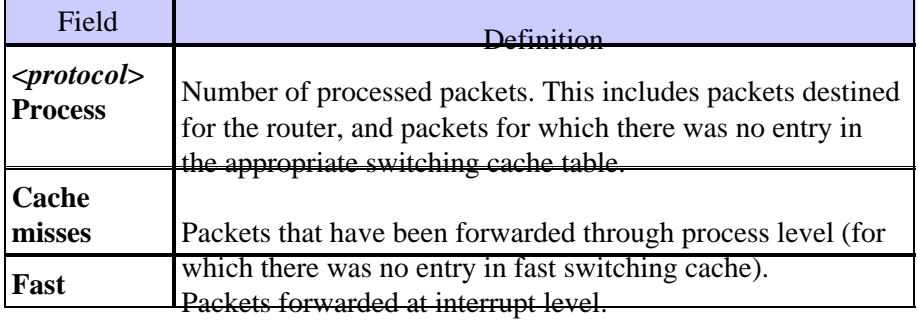

### <span id="page-10-0"></span>**show interfaces stats**

#### **Description**

This command is similar to the **show interfaces switching** command, and provides information regarding the number of packets that are process−switched, fast−switched (any fast switching path), and distributed−switched (for VIP capable platforms). This is a hidden command.

#### **Format**

**show interfaces [type number] stats**

#### **Sample Output**

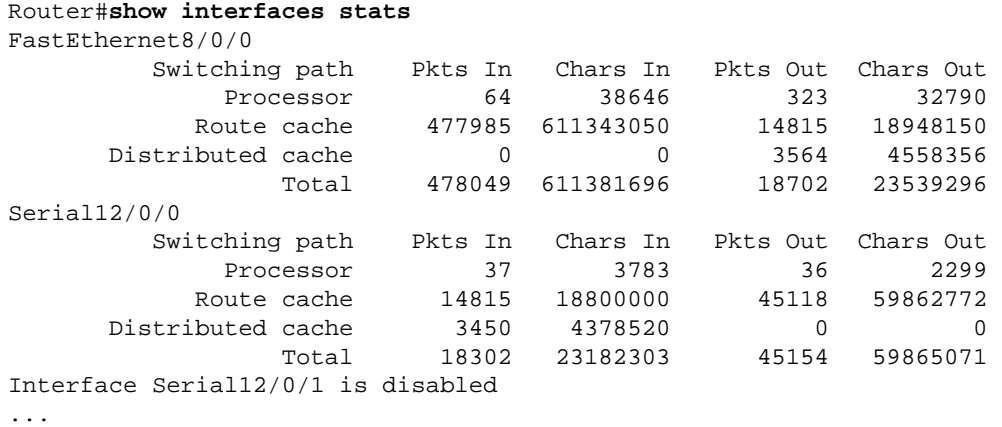

### <span id="page-10-1"></span>**ip accounting mac−address**

#### **Description**

This is an interface configuration command. It provides accounting of received or transmitted packets, classified per source or destination MAC address.

#### **Format**

**ip accounting mac−address {***input|output***}**

#### <span id="page-10-2"></span>**show interfaces mac−accounting**

#### **Description**

This is an exec command. It shows the number of sent and received packets classified per destination and source MAC address.

#### **Format**

#### **show interfaces [***type number***] mac−accounting**

```
router#show interfaces ethernet 0/0 mac−accounting
Ethernet0/0
  Input(494 free) 
    0000.0c5d.92f9(58 ): 1 packets, 106 bytes, last: 4038ms ago
    0004.c059.c060(61 ): 0 packets, 0 bytes, last: 2493135ms ago
    00b0.64bc.4860(64 ): 1 packets, 106 bytes, last: 20165ms ago
    0090.f2c9.cc00(103): 12 packets, 720 bytes, last: 3117ms ago 
                  Total: 14 packets, 932 bytes 
  Output (511 free)
    0090.f2c9.cc00(103): 8 packets, 504 bytes, last: 4311ms ago 
                  Total: 8 packets, 504 bytes
```
## <span id="page-11-0"></span>**Related Information**

- **Performance Tuning Basics**
- **Input Queue Overflow on an Interface**
- **Output Queue Overflow on an Interface**
- **Troubleshooting Input Drops on the Cisco 12000 Series Internet Router**
- **Troubleshooting Output Drops with Priority Queueing**
- **Technical Support − Cisco Systems**

All contents are Copyright © 1992−2003 Cisco Systems, Inc. All rights reserved. Important Notices and Privacy Statement.